Aulas passadas:

[3° ano - Code.org - coursed-2019\\_stage\\_2.pdf](https://drive.google.com/file/d/1Hs1Zu6vMYPT2otmroyUkZiZsmi4f2RRe/view?usp=sharing) [3° ano - Code.org - coursed-2019\\_stage\\_4.pdf](https://drive.google.com/file/d/1-J6b5dNkrxERxZ3OWTOewMi0npqQDFoH/view?usp=sharing) [3° ano - Code.org - coursed-2019\\_stage\\_5.pdf](https://drive.google.com/file/d/1S8jt0vxMXV-rqpmmDZYuJVtq4KpskwcR/view?usp=sharing)

ATENÇÃO:

- 1) Utilize os [Cartões de Login para Robótica 3° ano.pdf](https://drive.google.com/file/d/1wMZm_dGHz9Stdtz0qPTdcPofAYOXAVrJ/view?usp=sharing) para ingressar na plataforma CODE.org e para salvar seu progresso.
- 2) Certifique-se que seu o aparece conforme a figura abaixo.

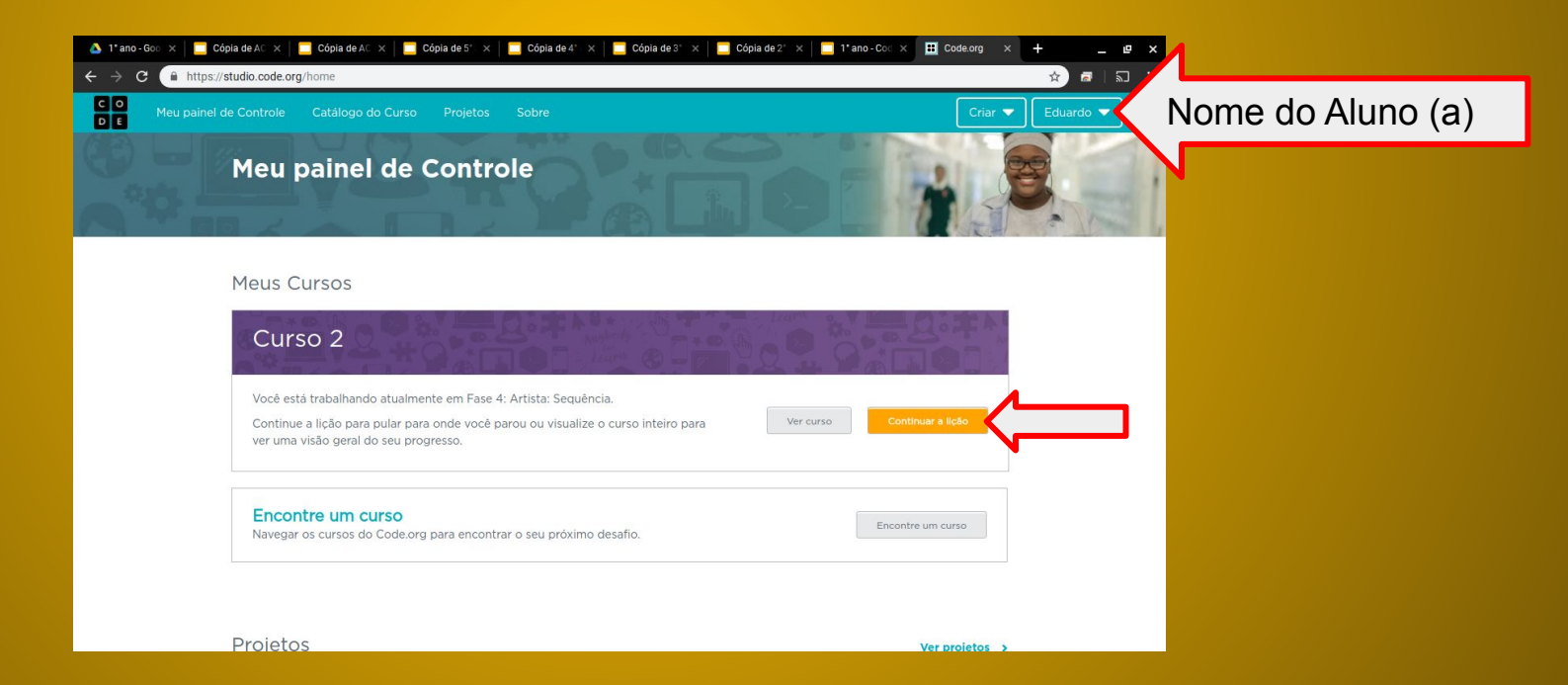

Já na fase final do exercício anterior, é possível jogar o jogo que você criou no telefone ou tablet. [https://www.youtube.com/watch?v=du\\_DNUD0EwM](https://www.youtube.com/watch?v=du_DNUD0EwM)

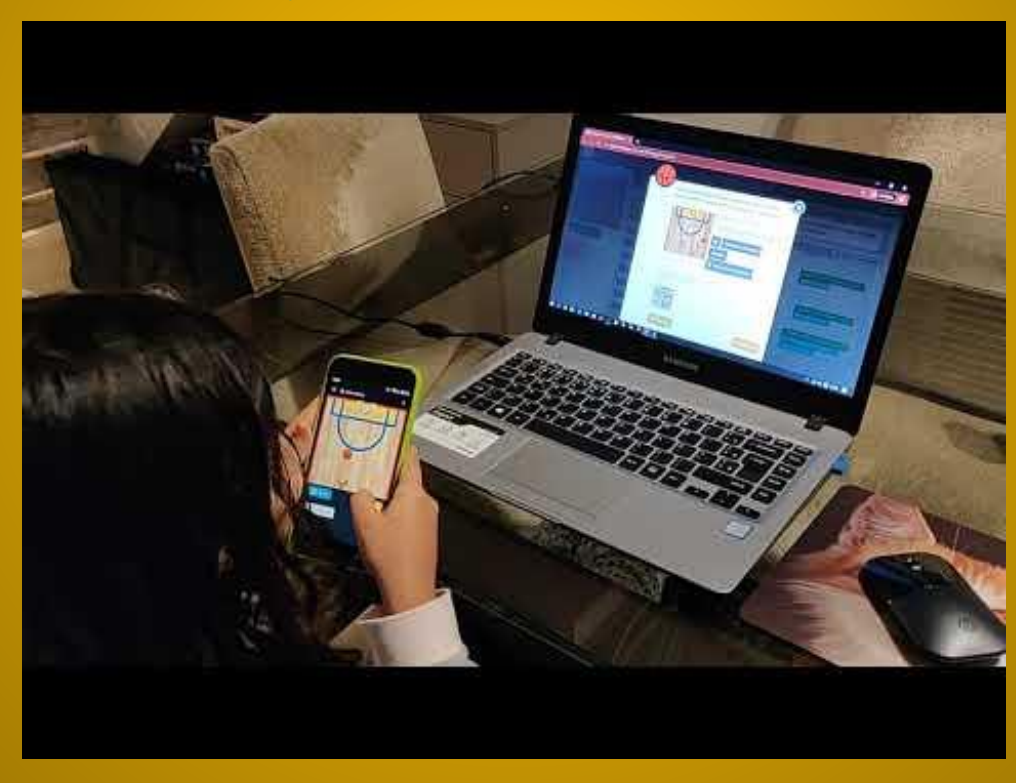

#### Objetivo: Completar da fase 1 (vídeo) até a fase 10.

[https://studio.code.org/s/coursed-2019/stage/6/puzzle/1?section\\_id=2830753](https://studio.code.org/s/coursed-2019/stage/6/puzzle/1?section_id=2830753)

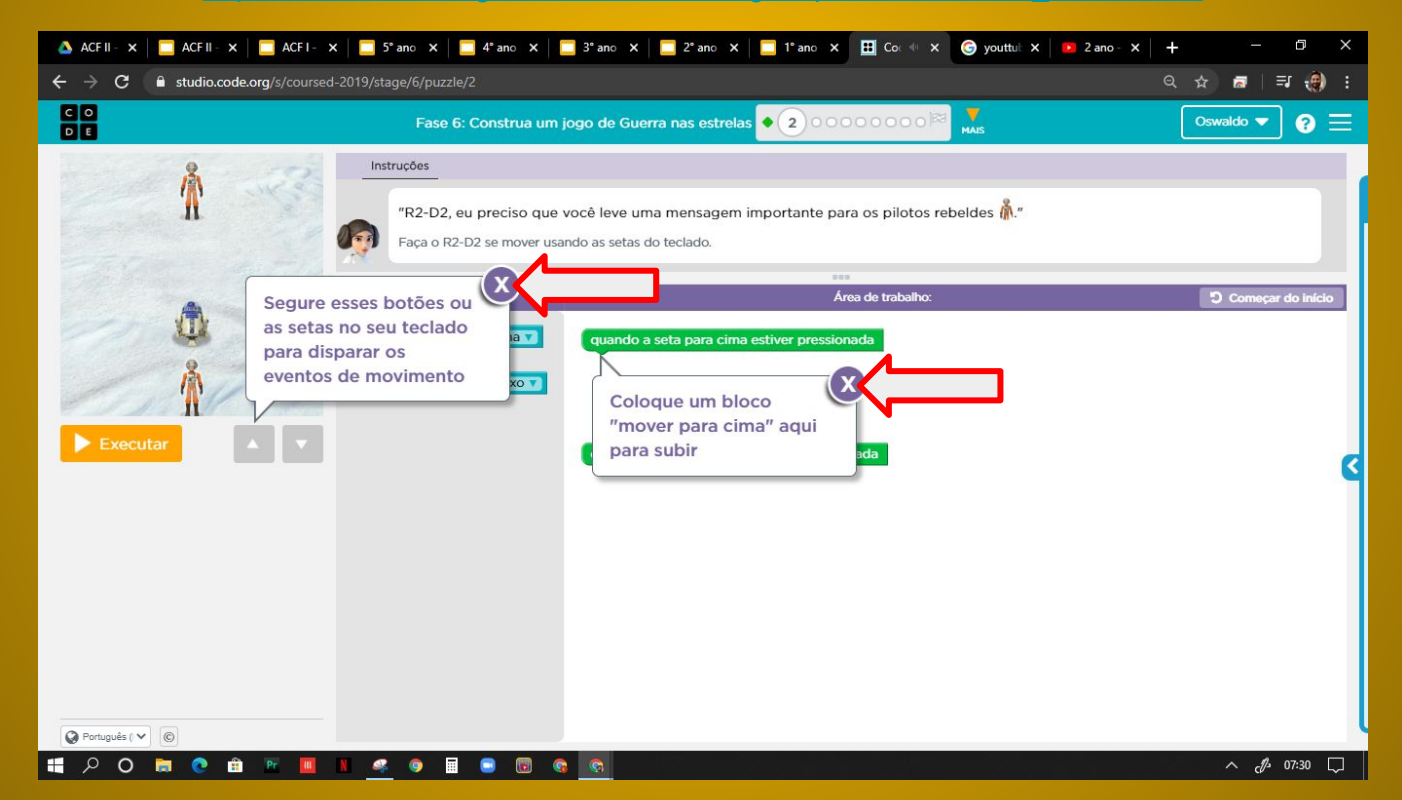

### Solução possível da fase 2

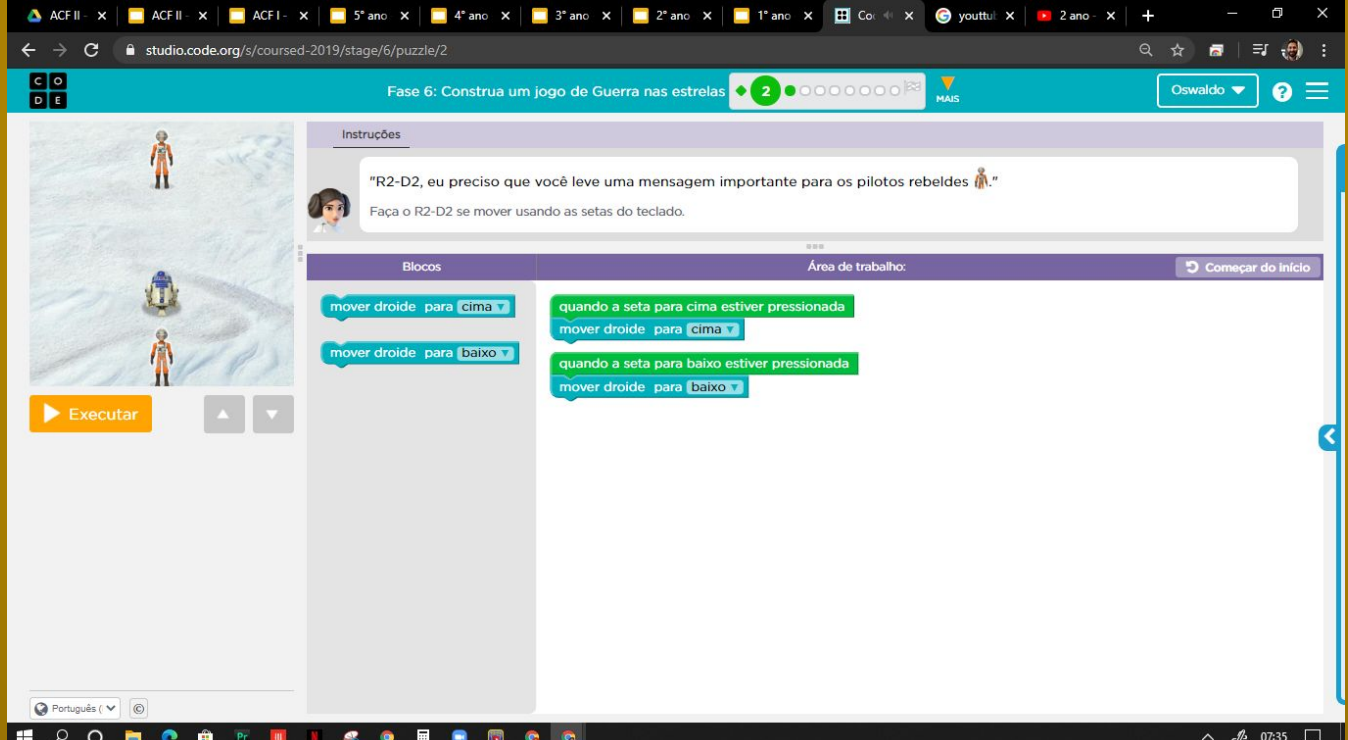

# Evolução dos alunos (as) em 16/06/2020

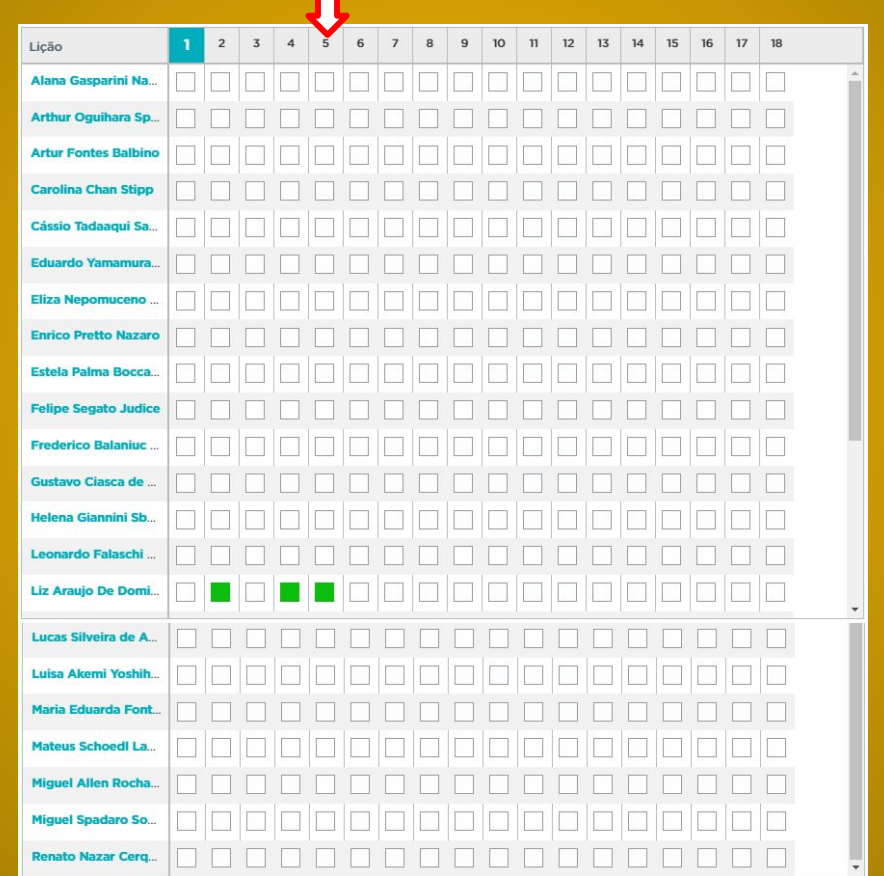